## **How to Login**

- 1. Click on the <u>link</u> to the ORION application
- 2. The user is presented with the login page

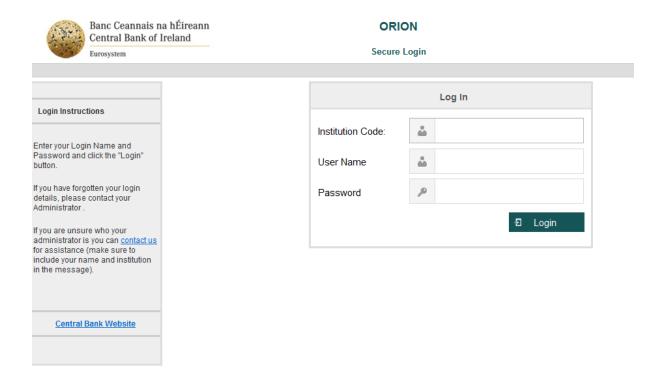

- 3. Enter Institution Code (C code of your law firm), User Name and Password and hit 'Login'
- 4. User is taken to ORION homepage

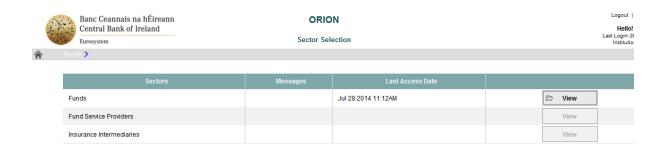